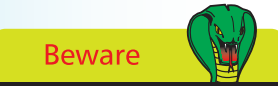

The touch screen will only work with skin, so don't bother trying to use a stylus, your nails or wearing gloves. It won't work!

# **The Touch Screen Display**

The iPhone uses a touch-sensitive screen for input, using gestures and a virtual keyboard. The screen is 3.5 inches or 88.9 mms (diagonal) and has a resolution of 960 x 640 pixels, giving a resolution of 326 ppi — Apple has called this the *Retina Display* because the resolution is so high. This results in great clarity when viewing the browser or watching movies on the iPhone. Although the iPhone has a fingerprint-resistant coating it still gets grubby. A number of companies make screen protectors (sticky plastic sheets that cover the entire screen) but they are probably not necessary since the screen is made from scratch-resistant glass. You can also protect the other parts of the iPhone from scratching by using a protective case.

#### **Touch screen features**

The screen is able to detect touch using skin. If you wear gloves or try to tap the screen using a stylus nothing will happen  $-$  it responds best to skin.

#### **Tapping**

Tapping with one finger is used for lots of apps. It's a bit like clicking with the mouse. You tap apps to open them, to open hyperlinks, to select photo albums which then open, to enter text using the keyboard, and many other tasks.

## **Sliding**

Sliding is another common action. When you first press the iPhone Home button you will see an option at the bottom of the screen to Slide to Unlock. Putting your finger on the arrow button then sliding all the way to the right will then take you to the Home Screen. You also use the slide action to answer phone calls and shut down the iPhone.

## **Dragging**

This is used to move documents that occupy more than a screen's worth across the screen. Maps use this feature, as do web pages. Place your finger on the screen, keep it there and move the image below to where you want it.

## **Pinching and spreading**

If you are looking at a photo or text which you want to enlarge, you can spread two fingers apart and the image will become larger. Keep doing this till it's the size you want. If you want to zoom out and make the image smaller, pinch your fingers together.

## **...cont'd**

### **Flicking**

If you are faced with a long list, e.g. in Contacts, you can flick the list up or down by placing your finger at the bottom or top of the screen, keep your finger on the screen, then flick your finger downwards or upwards and the list will fly up or down.

### **Shake the iPhone**

When entering text or copying and pasting, to undo what you have done, shake the iPhone. Shake again to redo.

#### **Portrait or landscape mode**

The iPhone is generally viewed in a portrait mode but for many tasks it is easier to turn the iPhone and work in landscape mode. If you're in Mail, or using Safari, the text will be larger. More importantly, the keys of the virtual keyboard will become larger making it easier to type accurately.

#### **Entering text**

The iPhone has predictive text, but this is unlike any you may have used before. The accuracy is astonishing. As you type, the iPhone will make suggestions before you complete a word. If you agree with the suggested word, tap the spacebar. If you disagree, tap the small "x" next to the word.

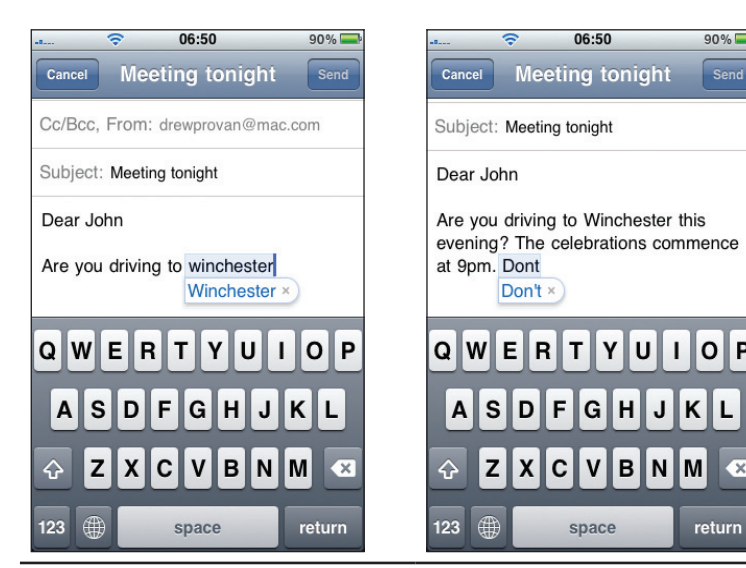

Accept the capitalized word by tapping the spacebar

Accept the apostrophe by tapping the spacebar

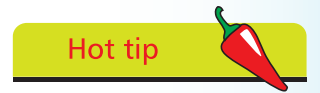

You can shake your iPhone to skip audio tracks, undo and redo text, and more.

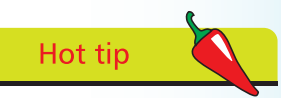

To accept a spelling suggestion tap the spacebar. Reject the suggestion by clicking the "x". Over time your iPhone will learn new

words.

Send

P

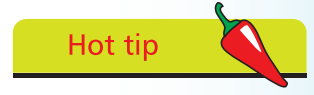

Tapping the spacebar with two fingers at the same time also inserts a period.